CARSI 用户资源访问流程(acs 版)

1、校外用户打开浏览器,输入数据库地址 https://pubs.acs.org/, 点击网页左

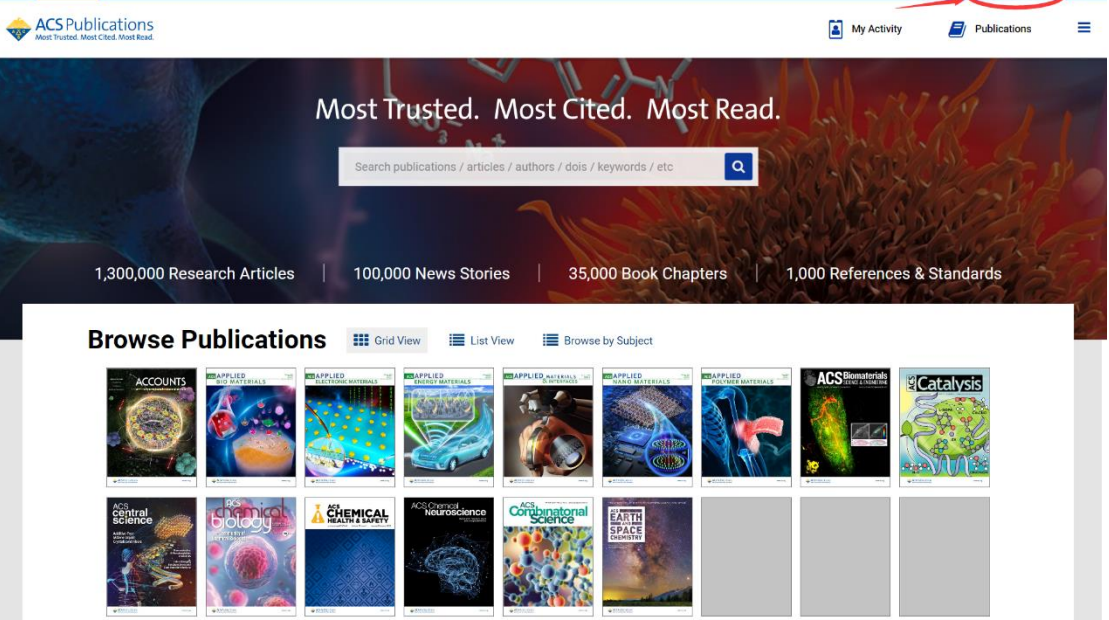

Find my institution

上角的 Find my institution

ACS ACS Publications C&EN CAS

2、在搜索框里输入 Qufu Normal University,找到曲阜师范大学

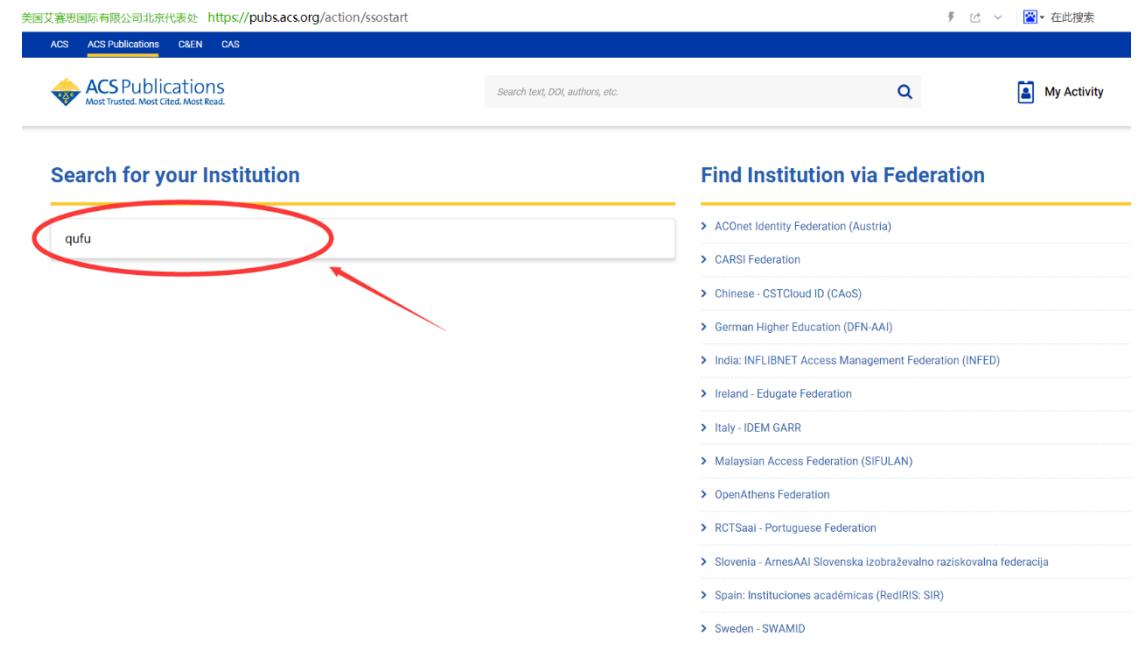

3、进入所选学校的统一身份认证登录界面,输入个人一卡通账号密码,验证成 功即可登录访问。

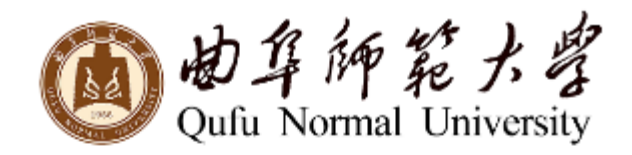

## 登录到 ACS Publications

账号

密码

□不保存账号信息

□ 清除历史授权信息

登录

Publishes products and services for the practice and advancement of the chemical sciences.